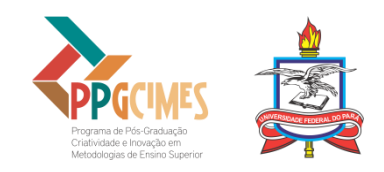

## **ORIENTAÇÕES PARA ELABORAÇÃO DE VÍDEO DE APRESENTAÇÃO DE PRODUTO/PROCESSO EDUCACIONAL**

Em atendimento à decisão do Colegiado do PPGCIMES, em Reunião Ordinária realizada em 28 de fevereiro de 2023, a partir do presente ano, torna-se elemento obrigatório para depósito final de Dissertação e de Produto/Processo Educacional a entrega de um vídeo de apresentação do referido produto desenvolvido e defendido no âmbito do Programa.

Assim, o vídeo deverá apresentar, de forma rápida e sintética, o produto/processo educacional e tem como objetivo central divulgar o seu processo de desenvolvimento e a contribuição formativa do PPGCIMES.

Para isso, deve ser elaborado um vídeo em formato de *pitch<sup>1</sup>*, com duração entre 3 (três) a 5 (cinco) minutos.

## **Elementos obrigatórios para compor o roteiro do vídeo em formato de pitch**

## [Inserir VINHETA disponibilizada pelo PPGCIMES]

- 1. Saudação inicial e apresentação breve de si (nome, formação e ocupação atual).
- 2. Introdução ao tipo de produto/processo educacional e sua materialidade ou forma de disponibilização.
- 3. Apresentação breve da motivação e do problema que deram origem ao produto/processo educacional.
- 4. Indicação de qual contexto educacional e quais foram os conceitos estruturantes da pesquisa.
- 5. Explicação sobre forma de funcionamento do produto/processo educacional e potencial caráter criativo e inovador.
- 6. Agradecimentos e saudação final.

[Inserir QUADRO DE CRÉDITOS preenchido, conforme o modelo do PPGCIMES]

## **Recomendações para elaboração do vídeo 2**

Antes de iniciar a gravação da sua apresentação, atente para as recomendações a seguir:

- 1. Escolha um local com boa iluminação e com baixo ruído externo.
- 2. Use um *smartphone*, com boa qualidade na captura de imagem da câmera.
- 3. Configure-o no modo avião, para evitar que notificações ou qualquer alerta de aplicativos interrompam sua gravação.
- 4. Utilize o *smartphone* sempre na horizontal e, se possível, faça uso de um tripé ou qualquer outro objeto que permita melhor estabilização do vídeo durante a gravação.
- 5. Evite usar camisa/blusa listrada, estampada ou nas cores branca e preta, especialmente, se o fundo do seu local de gravação for de uma dessas cores.
- 6. Observe os preceitos éticos e jurídicos referentes ao uso de imagem de terceiros em seu vídeo, além do uso de trechos de obras protegidas por direitos autorais.
- 7. Não é permitido o uso de conteúdo violento, discriminatório, pornográfico ou que viole direitos e/ou propriedade intelectual de terceiros, ou, que infrinja a lei.

<sup>1</sup> *Pitch* é um termo que se popularizou na área dos negócios, sendo "[...] sinônimo de um discurso persuasivo e objetivo, que tem como objetivo vender uma ideia, projeto ou negócio a um público em potencial" (FIA BUSINESS SCHOOL, 2022, p.3).

<sup>2</sup> As orientações para elaboração do vídeo foram adaptadas do Manual para produção de vídeos SEMINC (2021).

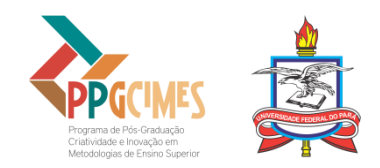

- 8. Apresente um vídeo de própria autoria e não se resuma à leitura do trabalho, caso utilize slides.
- 9. Você pode fazer uso de *slides* eletrônicos (PowerPoint, Canva, etc.), mas esses não necessariamente devem constar no vídeo, podendo ser adotados apenas como um guia da fala. Avalie como você se sente.
- 10. Invista na elaboração do roteiro da sua fala, assegurando a boa gestão do tempo durante a gravação.
- 11. Evite o uso de termos que marquem o vídeo temporalmente, tais como: "bom-dia", "boatarde" …. Dê preferência para "Olá", "Até logo" ou outras expressões de saudação que lhe deixe à vontade para começar e encerrar a sua fala.

Durante a gravação e a edição do vídeo, atente aos seguintes detalhes:

- 1. O arquivo deve ter, no máximo, o tamanho de 250 Mb, com duração entre 3 (três) e 5 (cinco) minutos e o formato MP4.
- 2. O vídeo deve começa, necessariamente, com a vinheta de abertura do PPGCIMES disponibilizada para download no *site* do PPGCIMES (aba de Formulários).
- 3. Utilize efeito ou transição de fundo branco *(dip-to-white)* para fazer a passagem da vinheta para o vídeo com a sua fala.
- 4. Após a vinheta, iniciará a sua apresentação, seguindo as recomendações anteriores.
- 5. Durante a sua fala, você pode fazer a opção por inserir trechos de vídeos, imagens de slides e/ou caracteres sem fundo. Para isso, tenha cuidado com qualidade do material inserido, bem como cite as fontes, caso não sejam imagens autorais.
- 6. Ao final da sua fala, você deve inserir o Quadro de Créditos, conforme modelo do PPGCIMES disponibilizado no *site* do Programa.
- 7. Para fazer a transição para o Quadro de Créditos utilize efeito ou transição com fundo branco *(dip-to-white)*.
- 8. Recomenda-se o uso do *software* Openshot para edição do vídeo.
- 9. Adicione legenda ao vídeo. O vídeo deve ser legendado com fonte Arial, tamanho 12, na cor amarela com contorno da letra na cor preta, de forma a aumentar o contraste. A legenda deve ser escrita conforme as normas de pontuação da Língua Portuguesa e estar posicionada na parte inferior da tela. É muito importante revisar o texto e a sincronização das legendas antes da exportação do vídeo.
- 10. Recomenda-se o uso do aplicativo Capcut<sup>3</sup> para inserção automática da legenda. Ao utilizar o aplicativo, normalmente é acrescentado, ao final do vídeo, um *frame* com selo contendo a logo do aplicativo. Atente-se para a retirada deste *frame* antes de exportar o seu arquivo final.
- 11. Após exportar o vídeo finalizado, o nome do arquivo deve seguir o modelo Vídeo\_produtoeducacional\_Nome completo

Fontes:

FIA BUSINESS SCHOOL. **Pitch**: o que é, importância, tipos, como fazer e exemplo. 2022. Disponível em: [https://fia.com.br/blog/pitch-o-que-e-importancia-tipos-como-fazer-e-exemplo/.](https://fia.com.br/blog/pitch-o-que-e-importancia-tipos-como-fazer-e-exemplo/) Acesso em: 05 mai. 2023.

UNIVERSIDADE FEDERAL DO PARÁ. PROPESP. Manual para produção de vídeos SEMINC 2021. 2021. Disponível em:

[http://www.propesp.ufpa.br/arquivos/seminic2021/Manual%20para%20Produ%C3%A7%C3%A3o%20](http://www.propesp.ufpa.br/arquivos/seminic2021/Manual%20para%20Produ%C3%A7%C3%A3o%20do%20Video%20Seminic%202021.pdf) [do%20Video%20Seminic%202021.pdf.](http://www.propesp.ufpa.br/arquivos/seminic2021/Manual%20para%20Produ%C3%A7%C3%A3o%20do%20Video%20Seminic%202021.pdf) Acesso em: 20 abr. 2023.

<sup>3</sup> Este aplicativo pode ser baixado por meio da loja de aplicativos Play Store (Android) ou App Store (iPhone).